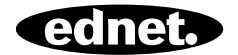

# **System ednet Smart Home**

**Instrukcja szybkiej instalacji**  84293 • 84294

# **Zasady bezpieczeństwa**

 Z urządzeń ednet Smart Home należy korzystać tylko w otoczeniu o temperaturze mieszczącej się w zalecanych przedziałach: Czujniki i aktywatory: 0-40°C

**PL** 

- Gdy kamera nie jest używana, należy ją przechowywać w czystym i suchym miejscu o temperaturze od 0°C do 40°C
- Nie należy przykrywać produktów ednet Smart Home
- Należy chronić urządzenia do zastosowań wewnętrznych, w tym kamery i czujniki, przed kontaktem z cieczami (wyjątek stanowią kamery do zastosowań zewnętrznych z osłoną o współczynniku ochrony IP66)
- Urządzenia ednet Smart Home nie mogą służyć do wyręczania osoby dorosłej w zakresie sprawowania nadzoru. Należy regularnie zajmować się dziećmi, członkami rodziny lub zwierzętami domowymi, dbając o ich zdrowie
- Upewnij się, iż urządzenia do montażu wewnętrznego są stosowane jedynie wewnątrz budynków. Urządzenia te nie są przeznaczone do zastosowań zewnętrznych i mogą ulec uszkodzeniom. Aby zainstalować kamerę na zewnątrz budynku, wybierz model przystosowany do montażu na zewnątrz.
- Należy chronić czujniki i aktywatory przed zakłóceniami generowanymi przez urządzenia elektryczne i inne urządzenia emitujące wysokie częstotliwości (kuchenki mikrofalowe, telefony komórkowe itp.)
- Kamerę, przewód sieciowy i przewód zasilania należy umieścić w miejscu niedostępnym dla dzieci, ponieważ przedmioty te mogą stwarzać zagrożenie
- Należy używać jedynie dostarczonego zasilacza.
- Nigdy nie należy próbować samodzielnie naprawiać systemu ednet Smart Home. Naprawa i czynności konserwacyjne muszą zostać przeprowadzone przez specjalistów.
- W razie problemów należy skontaktować się z obsługą klienta firmy ednet.

## **Informacje prywatne**

- Przeczytaj i zaakceptuj politykę prywatności dotyczącą korzystania z systemów ednet Smart Home, dostępną pod adresem http://ednet-europe.eu/en/ednet-smarthome/datenschutzerklaerung-fuer-das-kameraportal-und-apps/
- Ustaw takie hasło dostępu do konta ednet Smart Home, które zapewnia wysoki poziom bezpieczeństwa i chroni przed nieuprawnionym dostępem.
- Hasło powinno składać się z co najmniej 8 znaków; zaleca się stosowanie wielkich i małych liter oraz znaków alfanumerycznych.
- Ponadto należy zmienić standardowe hasło dostępu do kamery, aby chronić także ją przed nieuprawnionym dostępem.

**Transmisja na żywo, powiadomienia push oraz inne usługi są dostępne za pośrednictwem serwera w chmurze. Pomimo stabilności systemu i zastosowania rozwiązań umożliwiających tworzenie kopii zapasowych oraz zarządzanie przepustowością, nie można zagwarantować nieprzerwanej dostępności systemu.** 

# **Co znajduje się w pudełku**

#### **84293 84294**

- 
- 2 baterie AAA 1 bateria
- 1 instrukcja szybkiej instalacji 1 instrukcja szybkiej instalacji

- 1 czujnik ruchu 1 czujnik kontaktowy
	-
	-

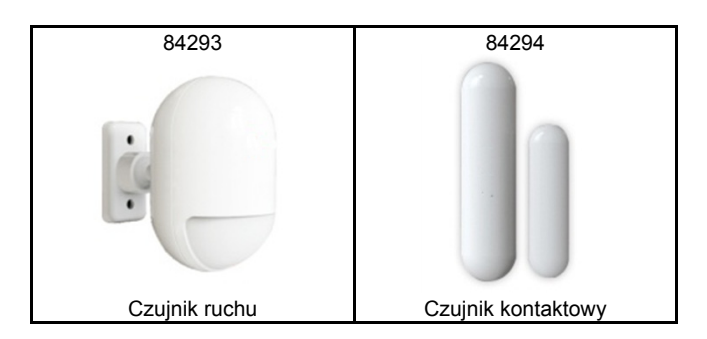

*Dziękujemy za wybór systemu ednet Smart Home, który można szybko zainstalować i rozpocząć korzystanie z systemu bez konieczności wprowadzania skomplikowanych ustawień sieciowych.* 

# **Przygotowanie**

Urządzenia 84293 i 84294 to dodatkowe czujniki, które można stosować jako akcesoria w połączeniu z ednet.home Starter Kit (84299) lub bramką kamery IP (84302).

Przed rozpoczęciem należy przygotować następujące urządzenia:

- 1. Starter Kit (84299) lub bramkę kamery IP (84302).
- 2. Pobrać aplikację ednet.home na urządzenie z systemem operacyjnym Android lub iOS.

# **Podłączanie czujników**

# **Czujnik ruchu**

Włóż do czujnika dwie baterie AAA znajdujące się w opakowaniu zgodnie z ułożeniem biegunów +/-.

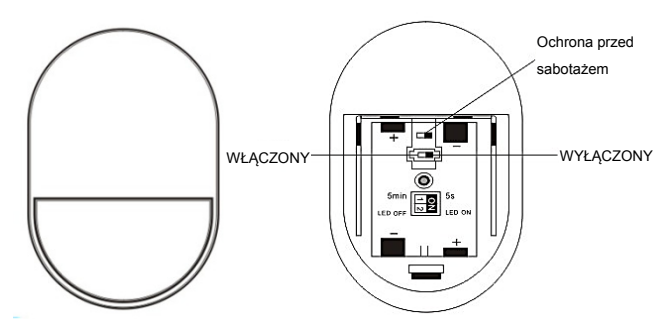

### **Wskaźnik LED:**

- Pojedyncze mignięcie wskaźnika LED: wykryto ruch
- Wskaźnik LED miga co 3 s: niskie napięcie. Należy niezwłocznie wymienić baterie na nowe.

#### **Funkcja ochrony przed sabotażem:**

Przycisk ochrony przed sabotażem aktywuje się, gdy tylna pokrywa czujnika zostanie otwarta. Dioda czujnika ruchu zamigocze raz i prześle powiadomienie o alarmie za pośrednictwem aplikacji.

### **Ustawienia trybu:**

Z tyłu czujnika ruchu znajduje się suwak.

Przesuń suwak w lewo lub w prawo, aby wprowadzić różne ustawienia:

- Interwał: można ustawić odstęp czasu pomiędzy kolejnymi detekcjami ruchu, wybierając wartość 5 sekund lub 5 minut.
- Wskaźnik LED: można wybrać opcję włączenia (ON) lub wyłączenia (OFF) wskaźnika LED na czujniku ruchu.

Na poniższym przykładzie przedstawiono ustawienie: interwał 5 sekund i wyłączony wskaźnik LED.

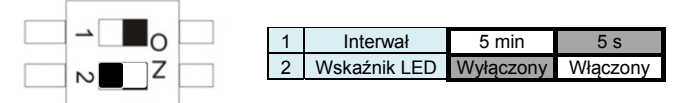

### **Montaż:**

Miejsce montażowe nie powinno znajdować się zbyt blisko okna, klimatyzatora, świetlówek, grzejnika, lodówki, kuchenki, źródła światła słonecznego i w innych miejscach, w których występują nagłe zmiany temperatury i gwałtowne przepływy powietrza. Jeśli w zasięgu wykrywania jednego detektora znajduje się inny detektor, należy dostosować położenie obu detektorów tak, aby nie występowały zakłócenia skutkujące fałszywymi alarmami.

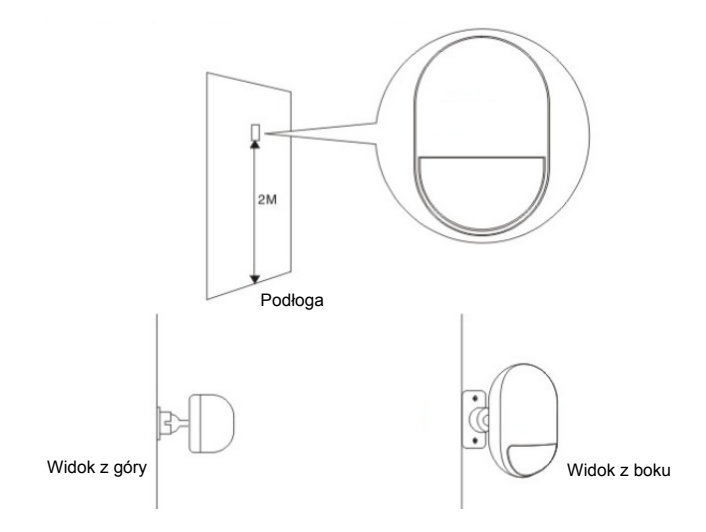

Przymocuj detektor do uchwytu, a następnie zmień kąt i zasięg detekcji poprzez dostosowanie wysokości montażu i pozycji uchwytu. Zalecana wysokość montażu to 2 metry od podłoża.

# **Czujnik kontaktowy do drzwi/okna**

Czujnik kontaktowy składa się z 2 części. Część A to nadajnik, który komunikuję się z bramką. Część B to magnes. Zatem kiedy część A i B zostaną rozdzielone w momencie otwarcia drzwi/okna, aktywuje się czujnik kontaktowy.

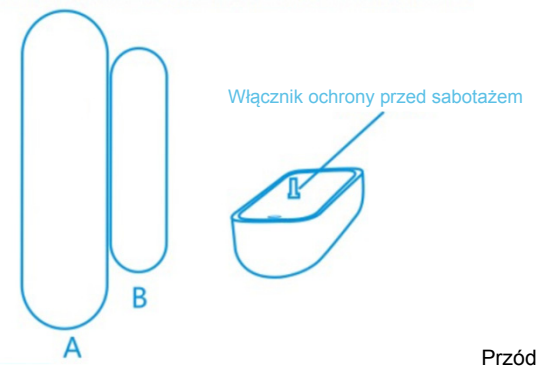

Włóż baterię zgodnie z poniższymi instrukcjami.

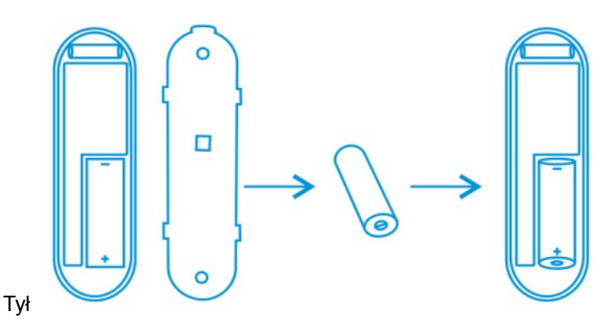

#### **Wskaźnik LED:**

- Pojedyncze mignięcie wskaźnika LED: wykryto ruch
- Wskaźnik LED miga co 3 s: niskie napiecie. Wymień baterię A23 (12 V/23 A) na nową tak szybko, jak jest to możliwe.

#### **Funkcja ochrony przed sabotażem:**

Przycisk ochrony przed sabotażem aktywuje się, gdy tylna pokrywa czujnika zostanie otwarta. Dioda czujnika ruchu zamigocze raz i prześle powiadomienie o alarmie za pośrednictwem aplikacji.

#### **Montaż:**

Najpierw oczyść odpowiednia powierzchnie, a następnie przyklej zarówno część A, jak i część B czujnika kontaktowego przy użyciu dwustronnej taśmy znajdującej się w opakowaniu.

Czujniki kontaktowe można także przymocować do drzwi/okien za pomocą śrub.

**Należy pamiętać, iż część A (nadajnik) i część B (magnes) należy przymocować oddzielnie: nadajnik należy przymocować do nieruchomej części drzwi lub ramy okiennej, natomiast magnes należy przytwierdzić do ruchomej części drzwi lub okna.** 

# **Dodawanie czujników do bramki**

Po naciśnięciu ikony .Sensor/Actor" w interfeisie podglądu na żywo kamery wyświetli się lista czujników/aktywatorów. **(1)**

Naciśnij symbol "+" znajdujący się w prawym górnym rogu interfejsu, aby dodać czujnik lub aktywator.

Wybierz typ czujnika lub aktywatora, aby go dodać. **(2)**

Aby dodać czujnik kontaktowy, wybierz opcję "Door/Window detector".

Aby dodać czujnik ruchu, wybierz opcję "Motion Sensor".

Rozpoczniemy od dodania czujnika ruchu poprzez wybranie opcji "Motion sensor" w aplikacji, jak pokazano na przykładowym rysunku.

Nadaj nazwę czujnikowi ruchu. **(3)**

Naciśnij przycisk "Learn Sensor/Actor".

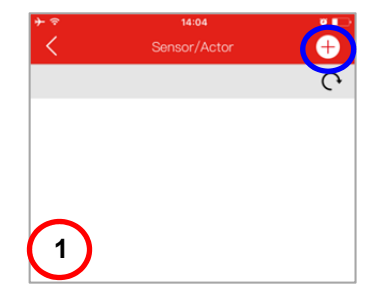

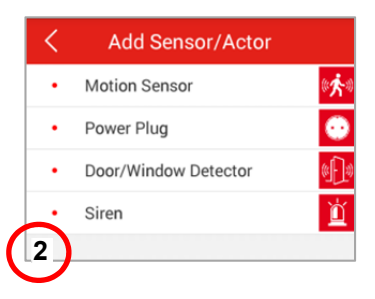

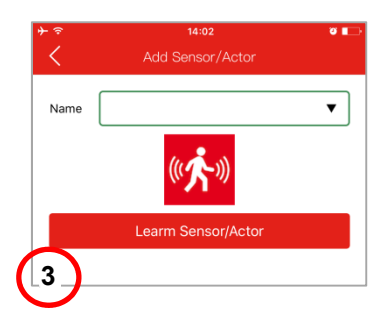

#### **Następnie bramka kamery IP przejdzie w "tryb uczenia się" na 60 sekund.**

W ciagu tychże 60 sekund włącz czujnik ruchu oraz aktywuj go wykonując dowolny ruch. **(4)**

Bramka kamery IP wykryje czujnik ruchu i zakończy proces "uczenia się/parowania".

Aby zakończyć dodawanie czujnika, naciśnij przycisk "Apply".

Powtórz tę samą procedurę, aby dodać kolejny czujnik/aktywator, np. czujnik kontaktowy.

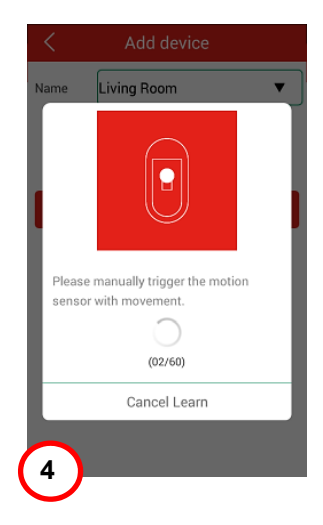

#### **Znaki towarowe**

ednet jest zarejestrowanym znakiem towarowym firmy ASSMANN Electronic GmbH. Apple, Apple App Store to zarejestrowane znaki towarowe firmy Apple Inc. Android, Google, Google Play to zarejestrowane znaki towarowe firmy Google Inc. AVM Fritz!Box to zarejestrowany znak towarowy firmy AVM Computersysteme Vertriebs GMBH. Telekom Speedport to zarejestrowany znak towarowy firmy Deutsche Telekom AG.

#### **Uwaga:**

Wszystkie inne, niewymienione znaki towarowe są własnością ich poszczególnych właścicieli.

Znaki lub nazwy towarowe wymienione w niniejszej instrukcji są stosowane do opisu wykonywanych działań i nie sugeruje się, iż są one ogólnodostępne. Niezależnie od okoliczności znaki towarowe są własnością poszczególnych posiadaczy praw.

#### **84293 Technical descriptions:**

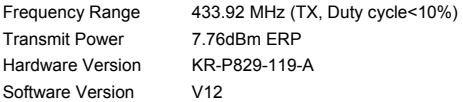

#### **84294 Technical descriptions:**

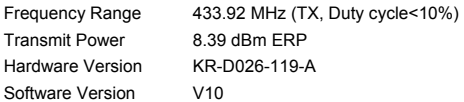